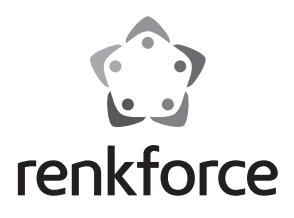

#### $\circledcirc$  **Istruzioni**

# **Convertitore SSD mSATA a IDE**

 **N. ord. 1391543**

### **Uso previsto**

Il prodotto è adatto per l'installazione su di un computer o un notebook e serve per l'utilizzo di un SSD mSATA su un connettore IDE dati/alimentazione a 44 poli.

Per motivi di sicurezza e omologazione (CE), non è possibile convertire e/o modificare il prodotto. Se si utilizza il prodotto per scopi diversi rispetto a quelli prescritti, il prodotto può danneggiarsi. Inoltre, un uso improprio può causare pericoli come ad es. corto circuito, incendio, scosse elettriche, ecc. Leggere attentamente le istruzioni, conservarle e osservarle. Cedere il prodotto a terzi solo insieme alle istruzioni.

Il prodotto è conforme a tutte le normative nazionali ed europee vigenti. Tutti i nomi di società e prodotti sono marchi commerciali dei rispettivi proprietari. Tutti i diritti riservati.

## **Fornitura**

• Convertitore SSD mSATA a IDE

- 4x Viti
- Istruzioni

## **Indicazioni di sicurezza**

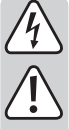

**Leggere attentamente le istruzioni ed osservare soprattutto le indicazioni di sicurezza. Se non si osservano le indicazioni di sicurezza e le informazioni sul corretto utilizzo presenti nel manuale d'uso, non ci assumiamo alcuna responsabilità per i danni a persone/cose risultanti. In tali casi, la garanzia decade.**

#### **a) Persone / Prodotto**

- Cariche elettrostatiche possono danneggiare i componenti elettronici. Non toccare i componenti elettronici a mani nude.
- Il prodotto non è un giocattolo. Tenere lontano da bambini e animali domestici.
- Non lasciare materiale da imballaggio incustodito. Potrebbe diventare un giocattolo pericoloso per i bambini.
- Proteggere il prodotto da temperature estreme, luce solare diretta, forti vibrazioni, elevata umidità, bagnato, gas infiammabili, vapori e solventi.
- Non esporre il prodotto a sollecitazioni meccaniche.
- Se non è più possibile il funzionamento sicuro, non utilizzare il prodotto e proteggerlo dall'uso improprio. Non è più possibile il funzionamento sicuro quando il prodotto:
	- è visibilmente danneggiato,
	- non funziona più correttamente,
	- per un lungo periodo di tempo è stato conservato in condizioni ambientali sfavorevoli o
	- è stato sottoposto a sollecitazioni notevoli durante il trasporto.
- Prestare attenzione al prodotto. Urti, colpi o una caduta da un'altezza anche bassa possono danneggiarlo.
- Osservare anche le indicazioni di sicurezza e di funzionamento degli altri dispositivi a cui è collegato il prodotto.

#### **b) Altro**

- In caso di dubbi circa il funzionamento, la sicurezza o il collegamento del prodotto, contattare un tecnico specializzato.
- Far eseguire interventi di manutenzione, riparazione e regolazione solo da un tecnico specializzato/officina specializzata.
- In caso di domande che non trovano risposta in questo manuale d'uso, non esitate a contattare il nostro servizio clienti o altro specialista.

## **Installazione**

**Se non si dispone di alcuna competenza per l'installazione, far installare il prodotto da un tecnico specializzato o presso un centro di assistenza!**

**Un'installazione non corretta può danneggiare la scheda, nonché il computer e tutti i dispositivi collegati.**

**Attenzione, pericolo di vita!**

**Spegnere il computer su cui è installato il prodotto e tutti i dispositivi collegati. Scollegare tutti i dispositivi dall'alimentazione, staccare la spia dalla presa elettrica. Lo spegnimento mediante il pulsante di accensione/spegnimento non è sufficiente!**

#### **Se il prodotto è installato su un notebook, rimuovere prima la batteria.**

- Se si installa il prodotto in un computer o notebook, l'installazione è diversa:
	- Aprire il case del computer e rimuovere con attenzione il coperchio.
- Nei notebook il disco rigido si trova spesso in uno slot, assicurato con una vite o un dispositivo di scorrimento. In determinate circostanze, tuttavia, il notebook completo dovrà essere installato a parte, per poter avere lo spazio di installazione del disco rigido in modo che possa essere sostituito con il convertitore e un SSD mSATA.
- Poiché il prodotto ha un connettore dati/alimentazione IDE a 44 poli, il computer o il notebook devono prevedere anche tale connessione. In caso contrario, l'installazione del prodotto non è possibile.
- Inserire un SSD mSATA diagonalmente dall'alto nella presa corrispondente del prodotto. Non esercitare forza. Osservare il corretto orientamento.
- Piegare l'SSD mSATA verso il basso e fissarlo con due viti nei fori corrispondenti sulla piastra del prodotto.
- Fissare il prodotto con l'SSD mSATA inserito in un computer o notebook. Attraverso telai metallici il prodotto può essere installato in uno slot da 6,35 cm (2,5").
- Utilizzare il jumper per la configurazione della modalità Slave-/Cable Select-/Master (Slave: Jumper su pin 45+46 / Cable Select: Jumper su pin 47+48 / Master: senza Jumper).
- Collegare il prodotto mediante un cavo idoneo con il collegamento previsto del computer/notebook.

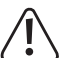

Osservare il corretto orientamento. Non applicare una forza eccessiva quando si effettua il collegamento, in quanto si potrebbero danneggiare le connessioni.

- Assicurarsi che il cavo non esca dai morsetti.
- Se necessario, fissare il cavo con fascette, in modo che non possa entrare nella ventola.
- Chiudere l'alloggiamento del computer, collegare il computer e il monitor all'alimentazione e accendere tutti i dispositivi.
- Rimettere la batteria nel notebook e chiudere il suo alloggiamento.
- Se il computer/notebook non si avvia correttamente, spegnerlo immediatamente e controllare tutte le impostazioni e i cavi di collegamento.

Estrarre la spina prima di riaprire il computer o di rimuovere la batteria del

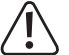

notebook.

# **Partizionamento e formattazione**

- Come per un disco rigido convenzionale è necessario il partizionamento o la formattazione, prima di poter memorizzare dati sull'SSD mSATA.
- Se si desidera avviare il sistema operativo dall'SSD mSATA, inserire il CD del sistema operativo nell'unità corrispondente del computer e installare il sistema operativo.
	- $\rightarrow$  Per garantire il riavvio da un CD avviabile, la seguenza di avvio deve essere modificata in alcuni computer nel Setup/BIOS (prima avvio da CD, poi da disco rigido).
- Al riavvio da CD Windows® riconosce l'unità e offre un'opzione per il partizionamento e la formattazione.
	- $\rightarrow$  Per supportare la piena velocità dell'SSD mSATA, è necessario un sistema operativo con "Trim-Support" (da Windows® 7).

 Si tratta di un comando speciale del controller SATA che viene utilizzato per contrassegnare i blocchi di dati non più utilizzati o inutilizzati. Ulteriori informazioni sono reperibili nelle istruzioni o sulla pagina del produttore dell'SSD mSATA usato.

• Se l'SSD mSATA è utilizzato come unità aggiuntiva o esterna, è possibile eseguire il partizionamento e la formattazione mediante il pannello di controllo di Windows®.

## **Suggerimenti e indicazioni**

• Effettuare regolarmente un backup dei dati.

- Per il funzionamento del prodotto non è necessario alcun driver. Il computer riconosce il prodotto con l'SSD mSATA installato come un disco rigido IDE o SSD IDE tradizionale.
- Come con SSD tradizionali anche con SSD mSATA assicurarsi che resti un 20 30% di capacità di memoria.
	- Ad esempio, quando si crea su un SSD mSATA da 30 GB una partizione singola da 30 GB, possono essere salvati solo circa 24 GB di dati, per non avere una forte riduzione della velocità di scrittura.
	- Per ulteriori informazioni consultare Internet o la relativa manualistica.

### **Smaltimento**

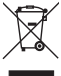

 Dispositivi elettronici sono materiali riciclabili e non possono essere smaltiti nei rifiuti domestici.

 Alla fine del suo ciclo di vita, smaltire il prodotto in conformità alle normative vigenti in materia.

In questo modo si rispettano le disposizioni legali e si dà il proprio contributo alla protezione dell'ambiente.

# **Dati tecnici**

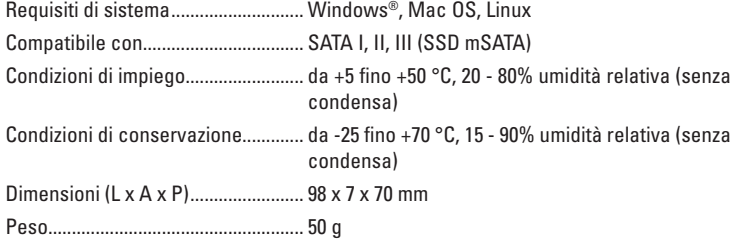

Questa è una pubblicazione da Conrad Electronic SE, Klaus-Conrad-Str. 1, D-92240 Hirschau (www.conrad.com). Tutti i diritti, compresa la traduzione sono riservati. E vietata la riproduzione di qualsivoglia genere, quali fotocopie, microfilm o memo-<br>rizzazione in attrezzature per l'elaborazione elettronica dei dati, senza il perm © Copyright 2015 by Conrad Electronic SE. V1\_1015\_01/SM

 $\epsilon$